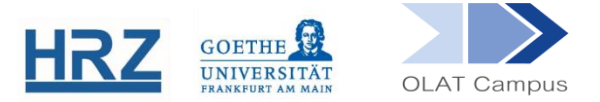

## **OLAT / FAVORITEN ANLEGEN**

## **1. Allgemeines**

Über die Dauer eines Studiums sammeln sich bei Ihren Kursen zahlreiche Veranstaltungen an. Die Möglichkeit, Kurse als Favoriten zu markieren, kann Ihnen dabei helfen, die Übersicht zu behalten.

## **2. Das Favoriten-Portlet anzeigen lassen**

Blenden Sie zuerst auf Ihrer OLAT-Startseite den Kasten bzw. das Portlet "Favoriten" ein. Klicken Sie dazu auf "Portlet hinzufügen".

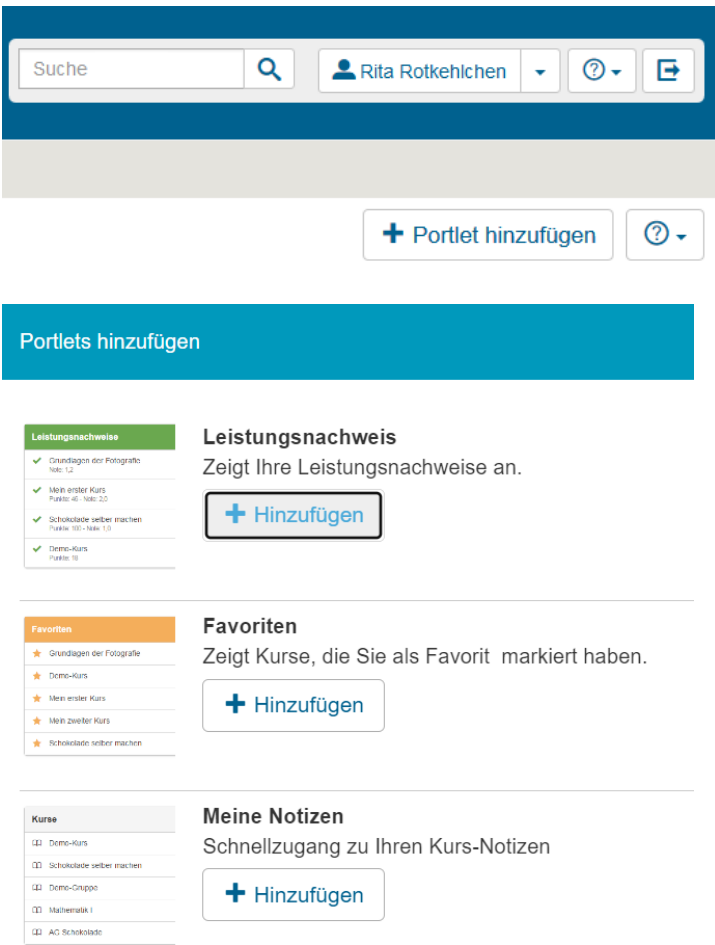

Per Drag&Drop können Sie das Portlet an die gewünschte Stelle ziehen.

## **3. Kurs als Favoriten hinzufügen**

- In einem geöffneten Kurs finden Sie rechts oben das Stern-Symbol. Ist der Stern weiß, ist der Kurs noch nicht als Favorit gesetzt. Klicken Sie dort auf den Stern, um den Kurs als Favoriten zu markieren.
- Fertig! Der Kurs befindet sich nun in Ihren Favoriten, erkennbar am goldenen Stern.

**[www.olat.uni-frankfurt.de](http://www.olat.uni-frankfurt.de/)**

**[olat@rz.uni-frankfurt.de](mailto:olat@rz.uni-frankfurt.de)**